# **Preview [SoftwareBus](https://www.compusers.nl/preview-softwarebus-gigahits-2008-6) en GigaHits 2008-6**

Enkele van deze artikelen zijn beschikbaar als pdf bestand. Klik op een link om de gewenste pdf te downloaden.

**Let wel**: overname van artikelen is slechts toegestaan met*VOORAFGAANDE schriftelijke toestemming* van de redactie!

# **Inhoud**

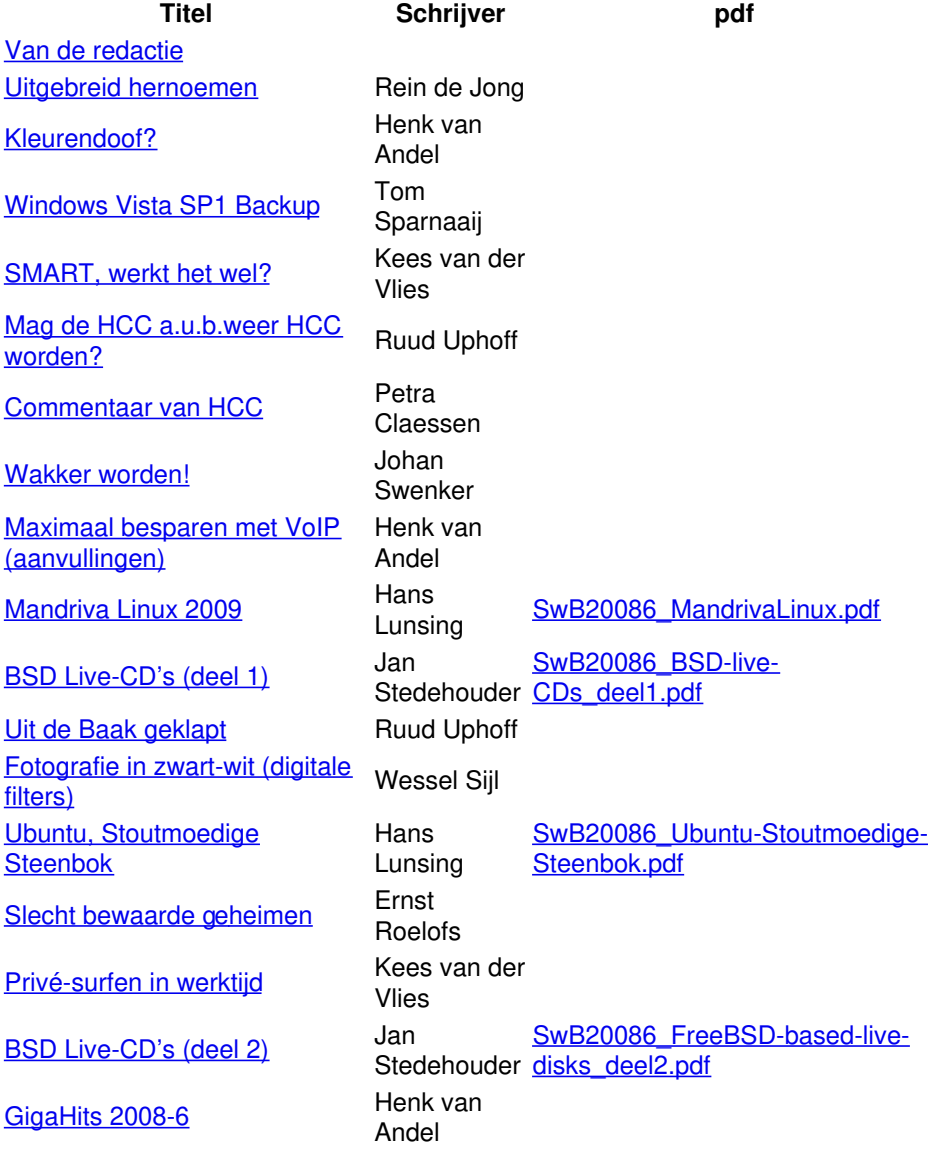

DOSgg [Vraagbaken](https://www.compusers.nl/#vraagbaak)

# **Van de redactie**

Het jaar 2008 zit er weer bijna op. Op computergebied waren er geen spectaculaire doorbraken. De opkomst van de kleine notebooks is niet zo sensationeel. De economische ontwikkelingen daarentegen waren veel heftiger. Het kan haast niet anders dan dat de recessie ook z'n uitwerking zal hebben op computer en software en dus op onze hobby. Toch kan de hobby gewoon doorgaan.

Het is immers niet noodzakelijk elke keer een nieuwe pc te kopen. Dankzij de inspanningen van velen gaan Linux en Open Source verder. Deze SoftwareBus laat dat overduidelijk zien. Een andere ontwikkeling speelt zich af in de HCC en in het bijzonder de DOSgg. Tijdens de zeer geslaagde HCC-dagen Nieuwe Stijl (HME) werden de prijswinnaars bekendgemaakt van onze prijsvraag voor een nieuwe naam.

Ook in de e-Mailings, in SoftwareBus nr.5 en op de website werd de naam CompUsers prominent naar buiten gebracht. Helaas was dit nummer al gesloten, toen de Ledenraad van de HCC zich over de nieuwe naam zou uitspreken. Maar we hopen en verwachten dat het eerste nummer van de SoftwareBus in 2009 onder de vlag CompUsers zal uitkomen.

De redactie hoopt op uw bijdragen in het komende jaar. Het is nodig meer auteurs te 'strikken'.

### **[Omhoog](https://www.compusers.nl/#inhoud)**

# **Rhino's verhandelingen – TC-K08-a - Uitgebreid hernoemen**

In dit artikel beschrijft Rein de Jong uitgebreid hoe je met behulp van Total Commander eenvoudig bestanden kunt hernoemen, onder meer handig voor foto's en muziek. Ook kan 'uitgebreid hernoemen' gebruikt worden om bestanden in een willekeurige volgorde te plaatsen. Hierbij is het nodig een aantal plugins te installeren volgens een door Rein aangeleverde handleiding.

Als de plugins geïnstalleerd zijn, kan je aan het werk. Bijvoorbeeld, foto's een zodanige naam geven dat ze gemakkelijker zijnn terug te vinden, bijv. een verwijzing naar datum en plaats van de opnamen. De beschrijving kan ook gebruikt worden als je foto's van verschillende camera's wilt 'behandelen'.

Ook biedt Rein handige tips voor als je je foto's bij een afdrukcentrale wilt laten afdrukken, b.v. door postcode en huisnummer in de bestandsnaam te verwerken. Uw foto's zijn dan altijd gemakkelijk terug te vinden. Denk er wel aan dat u dit alleen maar doet op kopieën van de originele bestanden. Tot slot noemt Rein een aantal websites waar meer informatie over dit onderwerp is te vinden.

### [Omhoog](https://www.compusers.nl/#inhoud)

### **Kleurendoof?**

Henk van Andel haakt aan op het kleurgebruik in de vernieuwde SoftwareBus en beschrijft de werking en mogelijkheden van een aantal tools. Vooral voor webpages bedoeld.

Het betreft webtoepassingen op het gebied van kleuren die best handig zijn. Het zijn toepassingen die op de server van de maker draaien. Dus je hoeft geen programma's te installeren en te downloaden. De resultaten van de programma's moet je zelf van het web 'plukken'.

Het werken met kleuren lijkt misschien gemakkelijker dan het is. Als je er zelf voor staat, ervaar je snel dat het helemaal niet gemakkelijk is.

### [Omhoog](https://www.compusers.nl/#inhoud)

### **Windows Vista SP1 back-up**

Tom Sparnaaij is heel diep gegaan om de back-upgeheimen van Windows Vista te ontraadselen. Omdat hij bij het terugzetten in XP en eerdere versies nooit problemen had ondervonden, was zijn schrik groot toen in Vista steeds een foutmelding verscheen: "Er zijn geen back-ups beschikbaar op deze computer." hoewel hij de back-up van de externe harddisk wilde gebruiken. Zelfs als via andere wegen het pad volledig werd opgegeven, kwam er foutmelding: "De locatie van de back-up is niet beschikbaar." En dat juist nu hij de back-up (van een bestand van ruim 130 pagina's) hard nodig had. Zoeken op het internet in forums e.d. bracht geen oplossing.

De nood werd hoog en daarom hervatte Tom het zoeken naar een oplossing. Verbaasd toen hij bij het gegraaf in het back-upbestand van ruim 330 GB ontdekte dat het opgebouwd was uit allemaal ZIP-bestanden, en nog verbaasder toen bleek dat 'geavanceerd zoeken' van Vista dit klusje kan klaren. Te gek voor woorden dat je op deze tijdrovende manier bestanden zou moeten zoeken en terugzetten.

Tom vraagt zich dan ook af: "Zou dit nu een van de talloze bugs in Vista zijn? Ik vind de melding 'De locatie van de back-up is niet beschikbaar', waardoor ieder weldenkend mens het opgeeft, geen bug meer is, maar een enorme blunder, juist omdat hij gewoon wel bereikbaar is. Ook een fraaie misser is: 'Bestanden van een back-up die op een andere computer is gemaakt'. Terwijl dit niet het geval is, het betreft gewoon een extern opslagmedium.

### [Omhoog](https://www.compusers.nl/#inhoud)

### **S.M.A.R.T., werkt het wel?**

In SoftwareBus nr. 2008-4 schreef Kees van der Vlies over tools om de conditie van de harde schijf te controleren, o.a. over Self Monitoring Analysis and Reporting Technology (SMART). Een techniek die alleen bij EIDE- en SATA-drives redelijk werkt.

Kees bespreekt de diverse soorten defecten die een harddisk kunnen treffen als gevolg van slijtage en veroudering van het materiaal, die weer kunnen leiden tot andere fouten. Gebleken is dat SMART in slechts in 30% van de gevallen voor een dreigende crash heeft kunnen waarschuwen. En dat na het signaleren van de eerste scanfout de kans op een crash binnen 60 dagen 39 keer groter is dan drives waarbij geen scanfout was opgetreden. Sommige programma's - alleen freeware-programma's zijn geprobeerd - doen helemaal niets. Ook blijkt dat sommige HDfabrikanten niet alle sensoren te hebben geïnstalleerd. Toch noemen ze hun drives SMART, ook al is er slechts één sensor (bijv. voor de temperatuurmeting) gemonteerd.

Van de programma's die wel meerdere bevindingen tonen wordt je soms alleen maar wijzer als je een redelijke kennis hebt van wat de parameters zeggen.

### **[Omhoog](https://www.compusers.nl/#inhoud)**

# **Mag de HCC a.u.b. weer HCC worden?**

Het zijn hectische tijden, ook voor de HCC. Nog maar net hebben we de HME/HCC-dagen achter de rug of de Nationale Computer Opschoondag dendert over ons heen. Ons geachte lid Ruud Uphoff zet er zijn vraagtekens bij en vraagt zich af of de HCC wel op de goede koers ligt. Een kritische artikel, en dat moet ook kunnen, mits, naar goed journalistiek gebruik, de 'tegenpartij' weerwoord kan leveren. [Omhoog](https://www.compusers.nl/#inhoud)

# **Commentaar van HCC**

Petra Claessen, de directeur van de HCC, dient Ruud van repliek en verklaart een aantal zaken, voor zover het de HCC betreft, want Ruud had ook aan het adres van andere partijen kritische kanttekeningen. Onder meer schrijft zij: "Uphoff heeft wel degelijk een punt waar het de belangenbehartiging betreft. Daar liggen nog zeker grote uitdagingen. De HCC wil zich vanaf januari aanstaande steviger positioneren als gesprekspartner op onderwerpen die relevant zijn voor het computergebruik én voor de computergebruiker. Dossiers als privacy, veiligheid en 'identity theft'. De HCC is momenteel volop in beweging. We gaan vooruit, we maken wat stappen en zijn er nog lang niet; de basis is wel gelegd."

### [Omhoog](https://www.compusers.nl/#inhoud)

# **Wakker worden!**

Wake on Lan (WoL) op een *Linux-machine*, daar gaat dit artikel van Johan Swenker over. In grote bedrijven kan WoL gebruikt worden om 's nachts alle desktops aan te zetten. Zonder de gebruiker te hinderen kun je dan een virusscan uitvoeren, een backup maken of de pc van patches voorzien. Privé kun je WoL gebruiken om op afstand een pc aan te zetten, bijvoorbeeld de printerserver die op zolder staat of de webserver terwijl je bij de buren op bezoek bent. Dit artikel is bedoeld om je een idee te geven voor eigen experimenten op een Linux-machine.

Johan beschrijft dit stap voor stap. Zijn conclusie: het is mogelijk om computers op afstand aan te zetten. Dit is relatief eenvoudig als een andere computer op het locale netwerkje al aan staat. Maar als het per se moet, dan kan het ook als alleen het modem aan staat. En daarnaast is WoL over het internet mogelijk. Ook hiervan vind je een beschrijving.

### **[Omhoog](https://www.compusers.nl/#inhoud)**

### **Maximaal besparen met VoIP**

In de vorige SoftwareBus stond een uitgebreid artikel, waarin aangegeven werd hoe je met VoIP (internet-bellen) maximaal kunt besparen, toch je eigen nummer houdt en toch je eigen nummer 'meegeeft' naar degene die je belt. Dit artikel vond gretig aftrek. Een aantal bladen wil het overnemen. Tijdens de HCC-dagen zijn op de DOSgg-stand druk bezochte lezingen hierover gegeven. Inmiddels zijn er een aantal ontwikkelingen en zijn er een aantal interessante reacties binnen gekomen waar velen hun voordeel mee kunnen doen. Daarvan vind je in dit nummer een samenvatting, met onder meer vergelijkingen van goedkope internetaanbieders, en informatie over goedkoop bellen via internet (VoIP), ook mobiel.

Kijk ook eens op forum.DOSgg.nl in het VoIP-forum van de VraagBaak.

### [Omhoog](https://www.compusers.nl/#inhoud)

# **Mandriva Linux 2009**

"Op de nieuwe GigaHits brengen we u de nieuwe Mandriva Linux 2009. Mandriva is een Linux-distributie, die weliswaar niet zo bekend is als Ubuntu, maar op Distro-Watch.com al wel heel lang in de top tien staat. En dat is verdiend. Het is een uitstekende, stabiele distributie die, net als Ubuntu, ook voor beginners heel geschikt is." Zo opent Hans Lunsings artikel over alweer zo'n interessante Linux-distributie.

Sinds de herfst van 2006 verschijnt van Mandriva tweemaal per jaar een nieuwe versie, net als van Ubuntu. Er zijn drie versies: Mandriva One: een installeerbare live-CD. Verkrijgbaar in een GNOME- en KDE-editie. Mandriva Free: een DVD-editie, en Mandriva Powerpack: een betaalde DVD-editie, bedoeld voor de zakelijke markt. Het basissysteem van elke versie wordt 1,5 jaar ondersteund met updates, terwijl de applicaties 1 jaar worden ondersteund.

Mandriva staat bekend om z'n eigen Mandriva Beheercentrum (Control Center), dat voor de diverse beheertaken allerlei losse programma's gebruikt. Deze worden naar de oude naam Mandrake Drakes genoemd en heten samen de drakxtools. Zo is er RpmDrake als grafische interface voor Mandriva's eigen systeem voor het beheer van de software, urpmi genaamd. Dit systeem gebruikt net als openSUSE en Fedora het rpm-pakketformaat, terwijl Ubuntu daarentegen het deb-formaat gebruikt.

Vernieuwingen in Mandriva 2009 zijn onder meer OpenOffice.org 3, Mozilla Firefox 3 en een snellere start van het systeem.

### **[Omhoog](https://www.compusers.nl/#inhoud)**

# **BSD live-CD's (deel 1)**

Een artikel over BSD en de ontwikkelingen sinds de eerste live-CD's, onder meer die van Knoppix. Jan Stedehouder beschrijft in dit artikel de eigenschappen en mogelijkheden van een aantal recente live-CD's. Zoals FreeBSD, NetBSD, OpenBSD, Dragonfly, OliveBSD en andere.

Hij bespreekt een tiental BSD live-CD's en geeft per geval aan hoe de ontwikkeling ervan vordert. Het gaat hierbij om bij live-CD's die zijn gebaseerd op OpenBSD, NetBSD en Dragonfly. Jammer genoeg kan alleen van DragonFly Live worden gezegd dat het eenvoudig op een harde schijf te installeren is.

### [Omhoog](https://www.compusers.nl/#inhoud)

# **Uit de Baak geklapt**

Ruud Uphoff is een van onze 'Vraagbaken'. Hij beschrijft regelmatig 'probleemgevallen' uit zijn praktijk en geeft er uiteraard de oplossing bij.

Het eerste geval betrof een pc waarop geen toegang meer werd verkregen tot het register. Ruud beschrijft dit geval zodanig dat je er heel veel aan hebt als je zelf de oplossing niet weet. En dat zijn er velen.

Het tweede probleem deed zich voor in de browser Opera. De foutmelding was: 'Error initializing Opera: module 8'. Als u dit bekend voorkomt, lees dan de oplossing die Ruud beschrijft op pagina 31 van de SoftwareBus 2008-6.

### **[Omhoog](https://www.compusers.nl/#inhoud)**

# **Fotografie in zwart-wit**

### **De klassieke filtereffecten langs digitale weg**

Het werken met filters in de fotografie is niet alleen iets van het digitale tijdperk. In de analoge zwartwitfotografie was het allang in zwang, denk maar aan het bekende geelfilter, een van de vele optische filters. In dit artikel beschijft Wessel Sijl de werking van digitale filters.

Er zijn er die standaard in de bekende fotobewerkingsprogramma's zijn opgenomen. Er zijn er ook die je als plugin kunt aanschaffen en installeren. Wessel beschrijft de mogelijkheden van de diverse digitale filters en de effecten die je ermee kunt bereiken. Dit doet hij aan de hand van het bekende open source-programma 'The GIMP'. Hij beschrijft de handelingen stap voor stap en laat door middel van 'screendumps' de resultaten zien. Tot slot vind je een opsomming van URL's waar dergelijke filters en plugins kunnen worden gedownload.

### [Omhoog](https://www.compusers.nl/#inhoud)

### **Ubuntu, Stoutmoedige Steenbok**

Al bijna zolang als Ubuntu Linux wordt uitgebracht, sinds oktober 2004, is het verreweg de populairste Linuxdistributie. Voor velen is Ubuntu zelfs synoniem met Linux.

Vanaf het begin is het beleid geweest elk half jaar, in april en in oktober, een nieuwe versie uit te brengen. Deze versies krijgen een versienummer bestaand uit de laatste cijfer(s) van het jaartal en het maandnummer, van elkaar gescheiden door een punt. Zo was de eerste versie 4.10, de volgende 5.04 enz. (Er was één uitzondering: in plaats van 6.04 verscheen met enige vertraging 6.06). Elke versie krijgt ook de naam van een dier met een speciale eigenschap, en wel zo dat de woorden voor de eigenschap en het dier allitereren. Zo werd de eerste versie Warty WartHog, het Wrattige Wrattenzwijn, genoemd, of ook wel kortweg Warty. Het volledige lijstje vind u in het artikel van Jan Stedehouder over 'Ubuntu - de weg naar de ruige reiger', dat verscheen in SoftwareBus 2008-03. De GigaHits 2008-05 brachten u de jongste Ubuntu-spruit 8.10, genaamd Intrepid Ibex, ofwel de Stoutmoedige Steenbok. Met behulp van de update manager is hij ook later snel up-to-date te brengen. In het artikel vind je de belangrijkste verschillen tussen de jongste versie van Ubuntu en de vorige.

Een belangrijk verschil is verder dat de Stoutmoedige Steenbok maar 1,5 jaar zal worden ondersteund. De Ruige Reiger was een zgn. LTS (Long Term Support) uitgifte met 3 jaar ondersteuning voor de desktop, en zelfs 5 jaar voor de server. LTS-uitgiften verschijnen om de twee jaar. De eerste was 6.06, de tweede 8.04, en de volgende zal 10.04 zijn.

Je kunt je computer met de GigaHits 2008-05 booten. De eerste menukeuze is Ubuntu, en vervolgens kun je ervoor kiezen om Ubuntu live te draaien vanaf de GigaHits of het direct op je harde schijf te installeren. Als je ervoor kiest Ubuntu live te draaien kun je het, als het goed bevalt, alsnog vanaf het Gnome-bureaublad installeren.

# **Slecht bewaarde geheimen**

Bij (veelvuldig) gebruik van internet kun je door ondoordacht gebruik in een kwetsbare positie komen. Over enkele van die gevaren gaat dit artikel van Ernst Roelofs. Hij beschrijft daarin welke risico's je loopt als je alleen nog maar je pc aansluit op het internet, laat staan dat je ook nog gaat surfen of e-mailen.

Wat kun je doen om die risico's te minimaliseren of, liever nog, uit te schakelen?

Allereerst is er de adequate wachtwoordbeveiliging. Die moet voorkomen dat inbrekers (hackers) gemakkelijk in je computer komen en aan de haal gaan met persoonlijke gegevens zoals creditcardgegevens of vertrouwelijke stukken. In de digitale wereld is het niet anders dan in de echte wereld: denk twee keer na alvorens iets te doen.

Wat kun je doen?*Goed opletten en nog eens goed opletten*, zowel t.a.v. van wat en waar u downloadt, waar u uw persoonlijke gegevens of epistels achterlaat en wat u anderen per e-mail, datingsite of internetgemeenschap toevertrouwt. Verder is het belangrijk computer en router te voorzien van niet gemakkelijk te raden wachtwoorden en bij voorkeur deze regelmatig te veranderen. Wachtwoorden sla je natuurlijk niet op de computer op zonder gebruik van een wachtwoordprogramma en vertrouwelijke informatie wordt bij voorkeur via een descriptieprogramma als PGP verstuurd en opgeslagen. Verder is een goede virusscanner (zeker op een Windows-computer) een must.

Tot slot nog dit: een recent gemaakte backup kan uitkomst bieden wanneer het onverhoopt toch fout gegaan is en u belangrijke gegevens bent kwijtgeraakt of bestanden onherstelbaar beschadigd zijn door een virus of moedwillig wissen van uw harde schijf.

Over het verwijderen van digitale sporen, de aanleiding van dit artikel, lees [ook:www.infoworld.nl/web/Artikel/Hoe-wis](http://www.infoworld.nl/web/Artikel/Hoe-wis-je-je-digitale-verleden2.htm)je-je-digitale-verleden2.htm.

### [Omhoog](https://www.compusers.nl/#inhoud)

# **Privé surfen in werktijd**

De laatste jaren vormt privé internetten in-werktijd een niet te verwaarlozen aanslag op de productiviteit. Op het werk e-mailen en surfen voor eigen gebruik baart sommige werkgevers zorgen. En er zijn dan natuurlijk bedrijven die daar gretig op inspringen. Het Duits/Amerikaanse Astaro [\(www.astaro.com](http://www.astaro.com)) is zo'n bedrijf. Het rekent u voor: 'slechts' 10 minuten per werknemer per dag = 40 uur per jaar. En dat maal het aantal werknemers per bedrijf. Reken eens uit hoeveel dat kost! En dan het risico van b.v. bedrijfsspionage! Er kan dus iets aan gedaan worden.

Daartoe werd Astaro Web Gateway ontwikkeld. De ontwikkelaars claimen dat Astaro Web Gateway het reguliere pcgebruik niet hindert.

### [Omhoog](https://www.compusers.nl/#inhoud)

# **FreeBSD-based live discs (deel 2)**

In dit tweede deel staan wel stil bij drie live-CD's die op FreeBSD zijn gebaseerd. In het eerste deel bekeken we live-CD's voor OpenBSD, NetBSD en Dragonfly. Mooie projecten, maar we misten bij de meeste de mogelijkheid om de CD op een harde schijf te installeren. Zullen de drie kandidaten voor dit deel het beter doen? We bekijken FreeSBIE, DesktopBSD and RoFreeSBIE Zoals we zullen zien, kan RoFreeSBIE beschouwd worden als een samensmelting van de andere twee CD's.

NetBSD Live! 2007, RoFreeSBIE en DesktopBSD kunnen we aanraden als jullie kennis willen maken met een BSDdesktop. BSDanywhere en DragonFly kunnen in de toekomst nog heel mooie resultaten gaan opleveren. Bij BSDanywhere hopen we dat een eenvoudige harddisk installer wordt toegevoegd aan de toch al bijzondere combinatie van OpenBSD en de Enlightenment-werkomgeving. Wil je meer weten? Lees de SoftwareBus 2008-6.

### [Omhoog](https://www.compusers.nl/#inhoud)

# **GigaHits 2008-6**

Deze keer zullen de gebruikers van de GigaHits begroet worden in kerstsfeer. Als het menu opent, begint een kerstfilmpje met kerstmuziek te spelen. Het geluidsvolume kun je gemakkelijk instellen. Je kunt het filmpje zelfs in full screen mode laten afspelen. En natuurlijk kun je het stopzetten. Daarnaast hebben we een thema over Kerst op de Giga-Hits gezet (+ Kerst 2008). Hierin vind je onder meer:

- Christmas themes voor je bureaublad (still en animated)
- Kerst-wallpapers (still en animated)
- Kerstmuziek (om af te spelen en om zelf mee te zingen, maar ook een aantal muzikale filmpjes van dezelfde liedjes)
- Kerstspellen
- Kerst-screensavers (plat en 3D)
- Kalenderprogramma's
- Kerst-ringtones

Ook op deze GigaHits 2008-06 staan weer honderden nieuwe programma's. Verdeeld over vele rubrieken, zodat ieder wel weer iets interessants tegenkomt.

# **Gezocht: Coördinator DiscTeam**

Ben jij of ken jij iemand die dit zou willen worden, neem dan contact op met het bestuur.

# **[Omhoog](https://www.compusers.nl/#inhoud)**

# **Vraagbaken DOSgg**

Altijd beschikbaar: de vrijwilligers van de DOSgg-Vraagbaak.

**[Omhoog](https://www.compusers.nl/#inhoud)**